The FreeBSD Project is adopting Weblate as its web-based, continuous, localization plat-<br>form, which makes it easy for people to become translators. It began operation at the<br>start of this year and so far has gathered 10 l form, which makes it easy for people to become translators. It began operation at the start of this year and so far has gathered 10 languages and 89 contributors to help translate the FreeBSD documents.

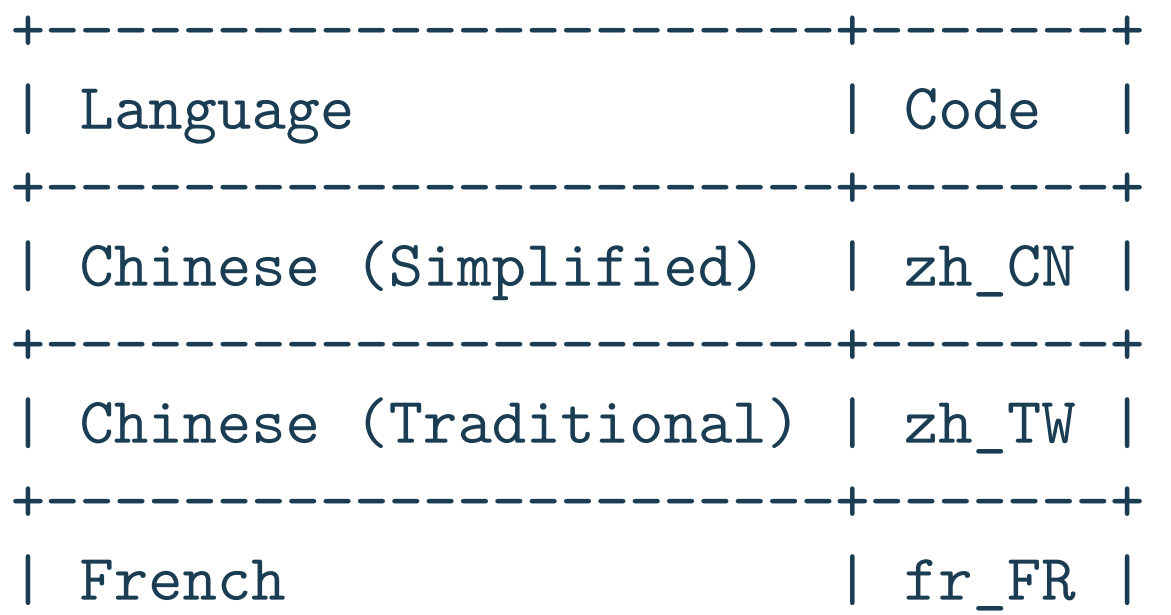

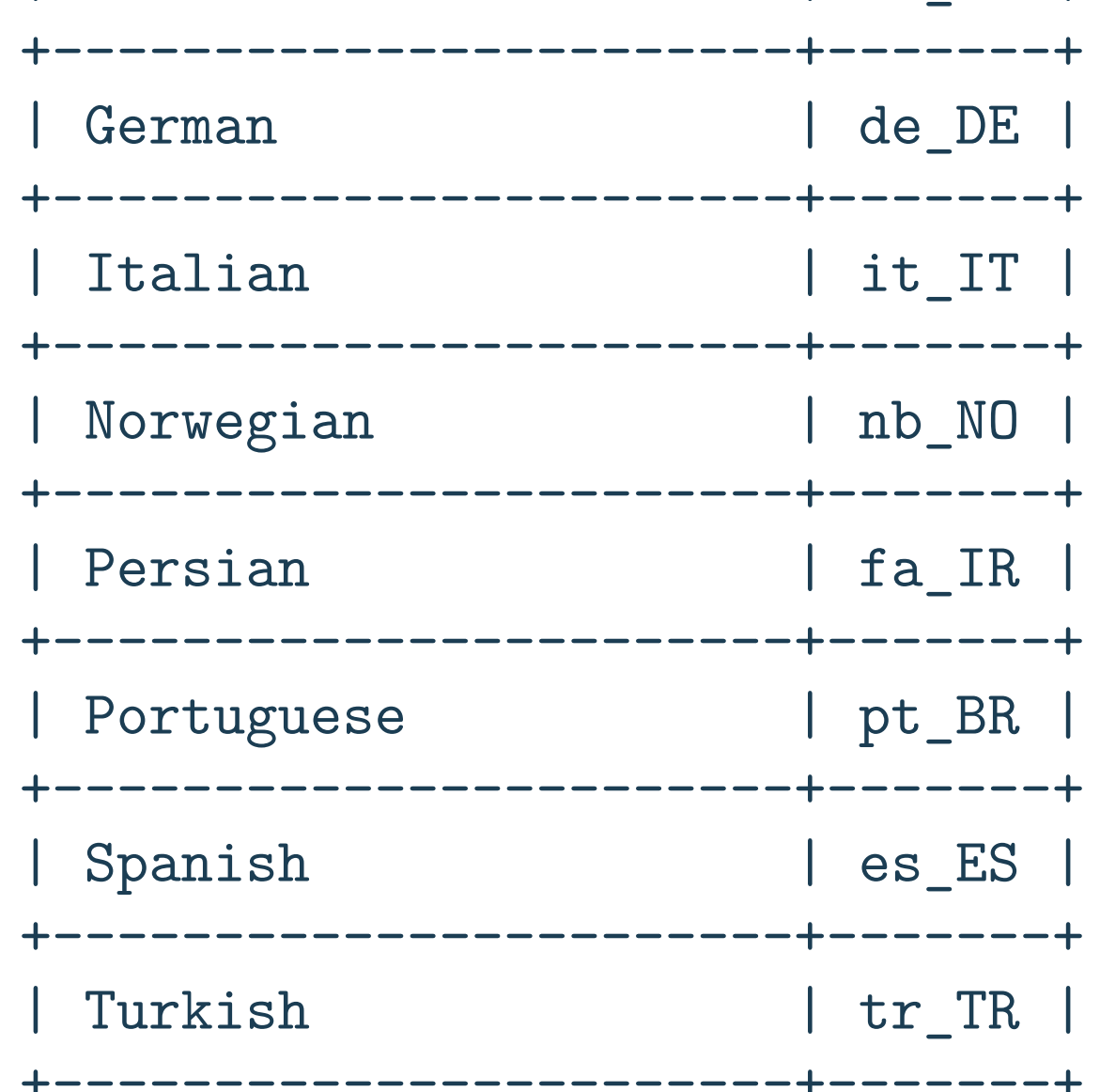

With Weblate, it's so easy to translate that contributors don't need to handle a repository, an xml file, builds, or to understand DocBook/XHTML. They just need to learn some cool things and translate it to their native language in the process.

## **How to Contribute Without Being a Programmer?** code **Become a FreeBSD Translator!** BY DANILO G. BAIO

The list shows only the current languages in operation on our Weblate instance—new languages are very welcome. This list doesn't show the current translations that are already committed in the FreeBSD Doc repository.

Focused on learning, the FreeBSD Documentation is very known for its quality. When you begin to translate any document, I can assure you that you will understand why.

The full set of documents contains 35 articles and 8 books. Here are the current statistics from Weblate (https://translate-dev.freebsd.org/projects/freebsd-doc/#information).

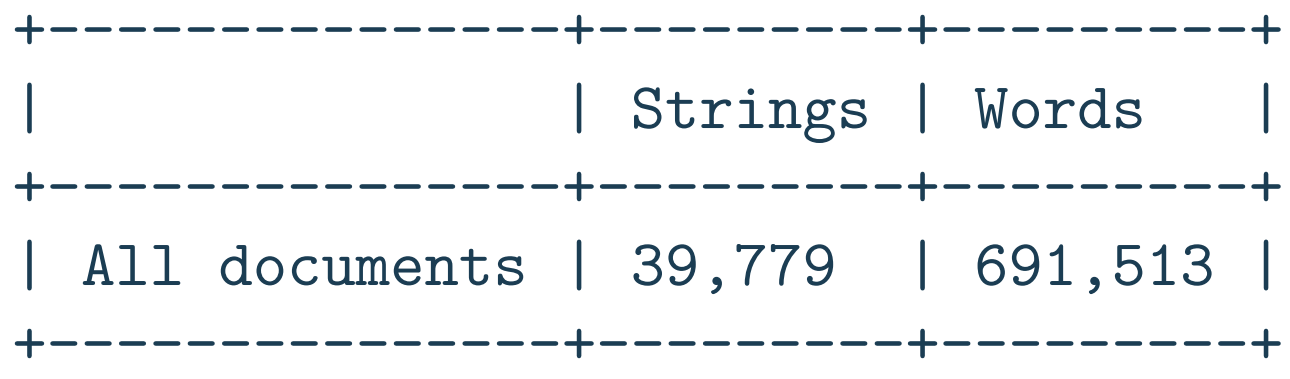

The *FreeBSD Handbook* is a large document and currently the main document of the Project.

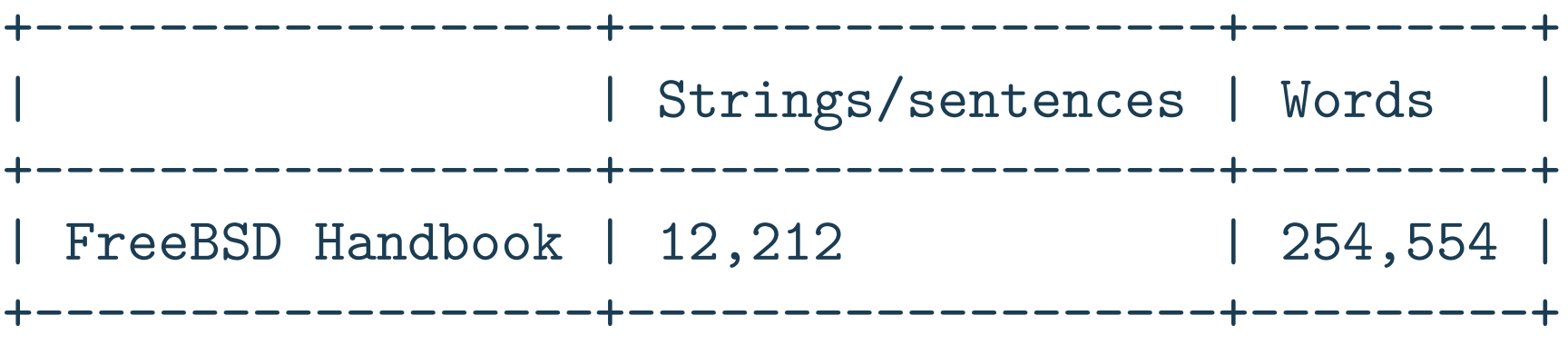

There are smaller documents as well—articles for example:

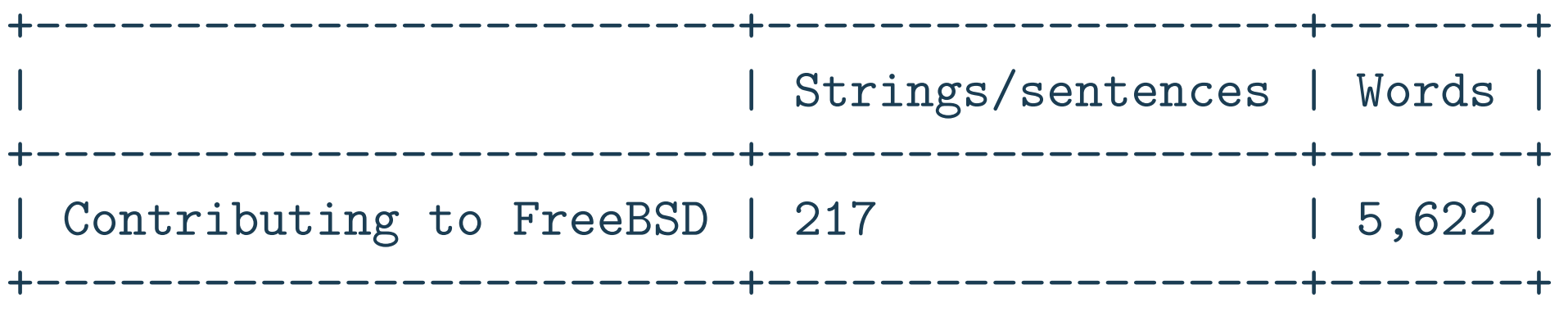

They all can be accessed on https://www.freebsd.org/docs/books.html.

For new languages, we recommend starting with one or two small documents before heading to the *FreeBSD Handbook* so that people can get used with the tool and also to see their work committed faster.

When translating you need to give your full attention to the text, understand the context, and occasionally re-read it, but that's a good thing and it's how you will learn in the process. I still remember some specific details of things I translated in the past.

#### Simple steps to start contributing:

#### **• Create an account, with an email address or with your Github id**

https://translate-dev.freebsd.org/

Weblate creates new commits for each translation and references them with your email address, so it's easy for you to track your work. Your translations will appear on your Github Contribution Activity so long as you use an email address that matches with your Github account.

### **• Subscribe to the freebsd-translators mailing list**

https://lists.freebsd.org/mailman/listinfo/freebsd-translators

Updates in the infrastructure and all news about translations are sent there. If you have any doubt, that's the place for you to check.

#### **• Introduce yourself in the mailing list and ask to join a language team**

If the language team does not exist, ask to create it—you could be the coordinator.

The introduction is important because you can discover other people translating into the same language and make it easier to coordinate efforts.

#### **• Log in to Weblate with your new account**

After your introduction, an admin or coordinator will add your username to a language team and you can start translating.

#### • **Find your language team and choose an initial document to translate**

Translating online on the Weblate interface is the easiest way to contribute, once a coordinator or admin has given you access to a language. The save button will be enabled and you can start working.

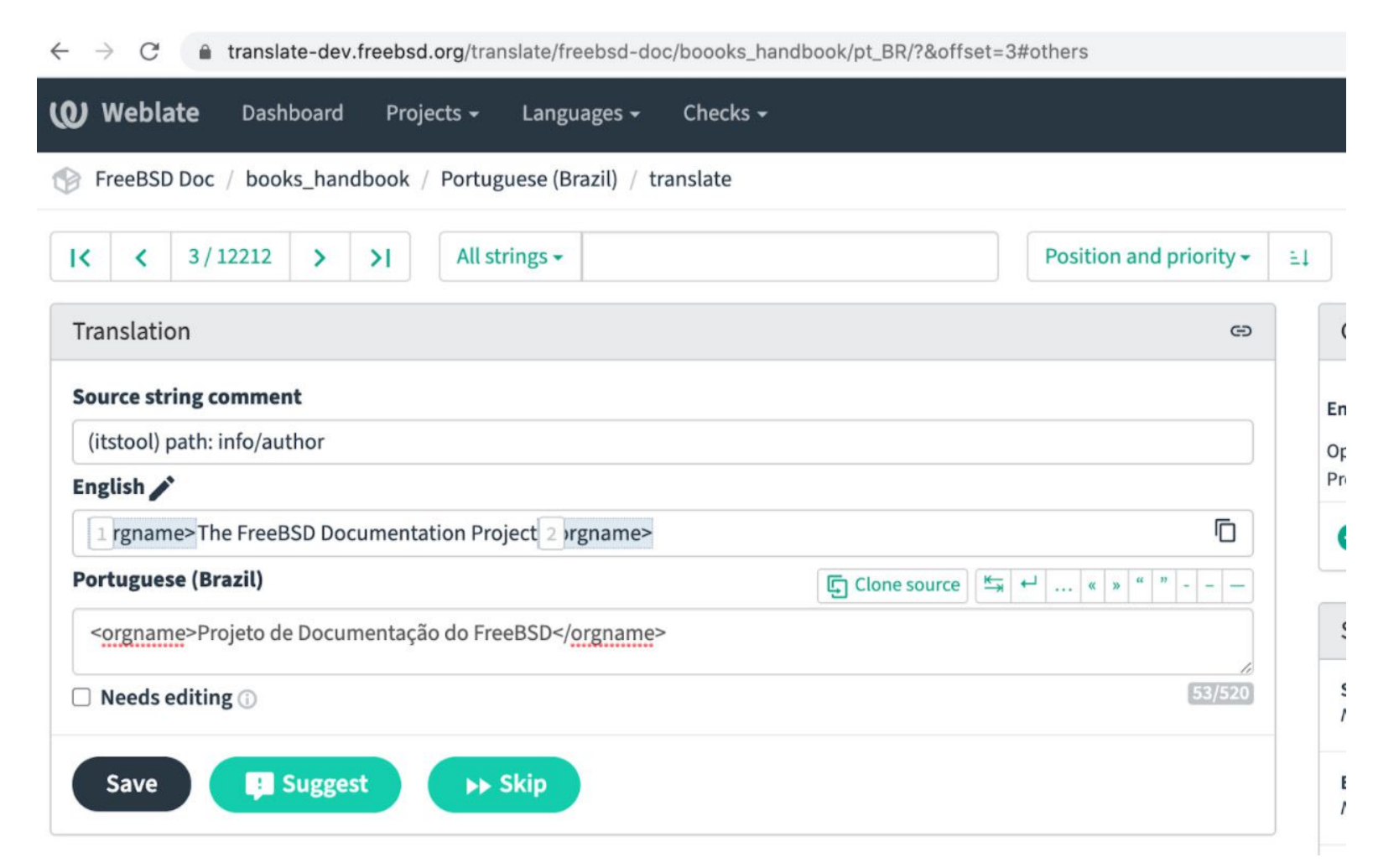

Weblate has a set of links that lead to actual translation. The translation is further divided into individual checks, like *Untranslated* or *Needing review*. If the whole document is translated, without error, the *All translations* link is still available. Alternatively, you can use the search field to find a specific string or term. You can find out more info about translations in the offi-

cial Weblate documentation—things like keyboard shortcuts and other tips about the translation tool, but the interface is very intuitive.

https://docs.weblate.org/en/latest/user/translating.html#translation-projects

## **Translating offline**

If you are familiar with PO Gettext and would like to make offline translations, you can download and upload your translations through the document page of your language by clicking in the Files section.

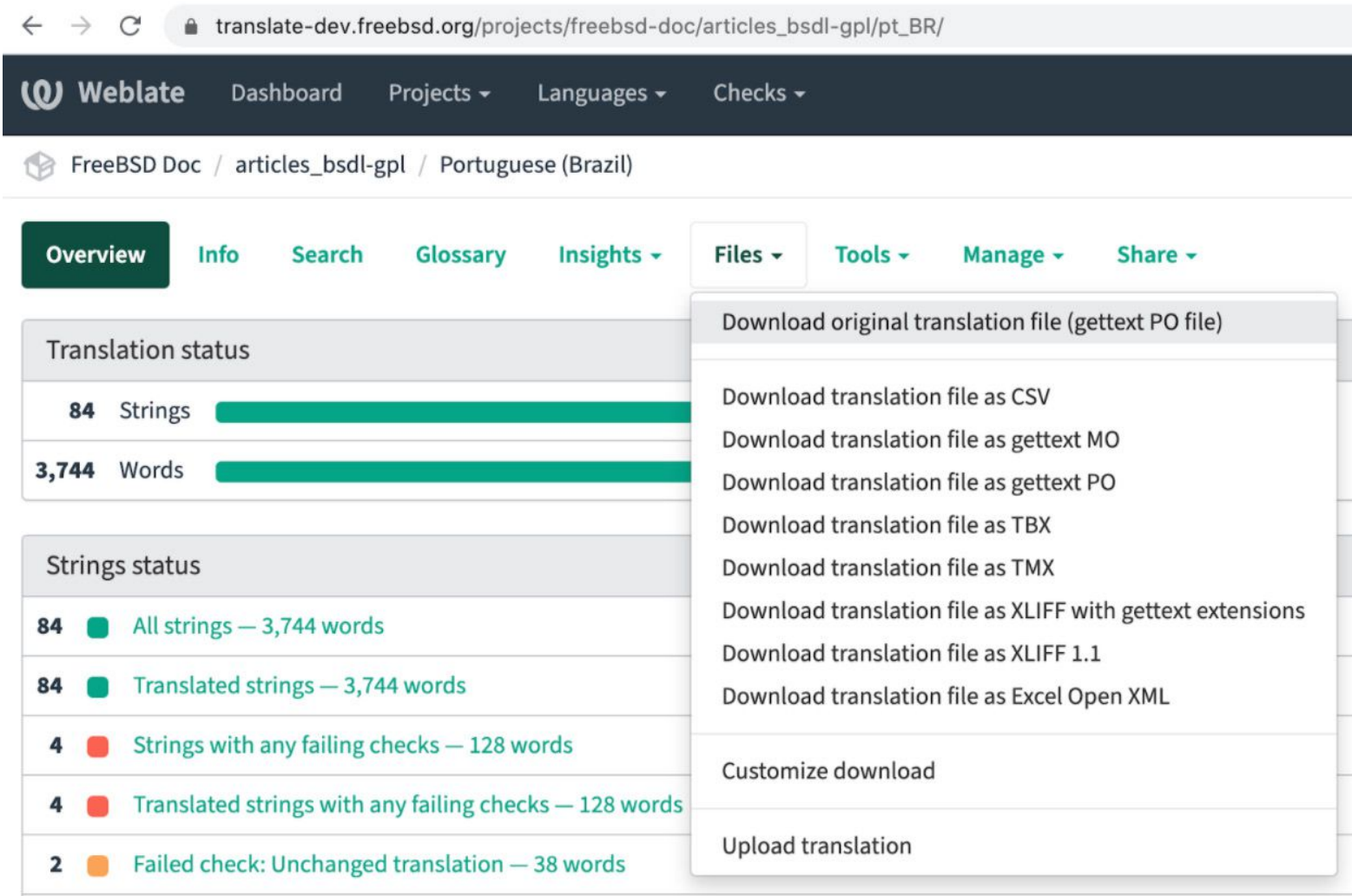

## **Proofreading and Weblate Quality Checks**

When you click on *Project* / *Language* / *Document*, the Translation and String Status from Weblate for that document will be shown. This page is very useful for proofreading and quality checks.

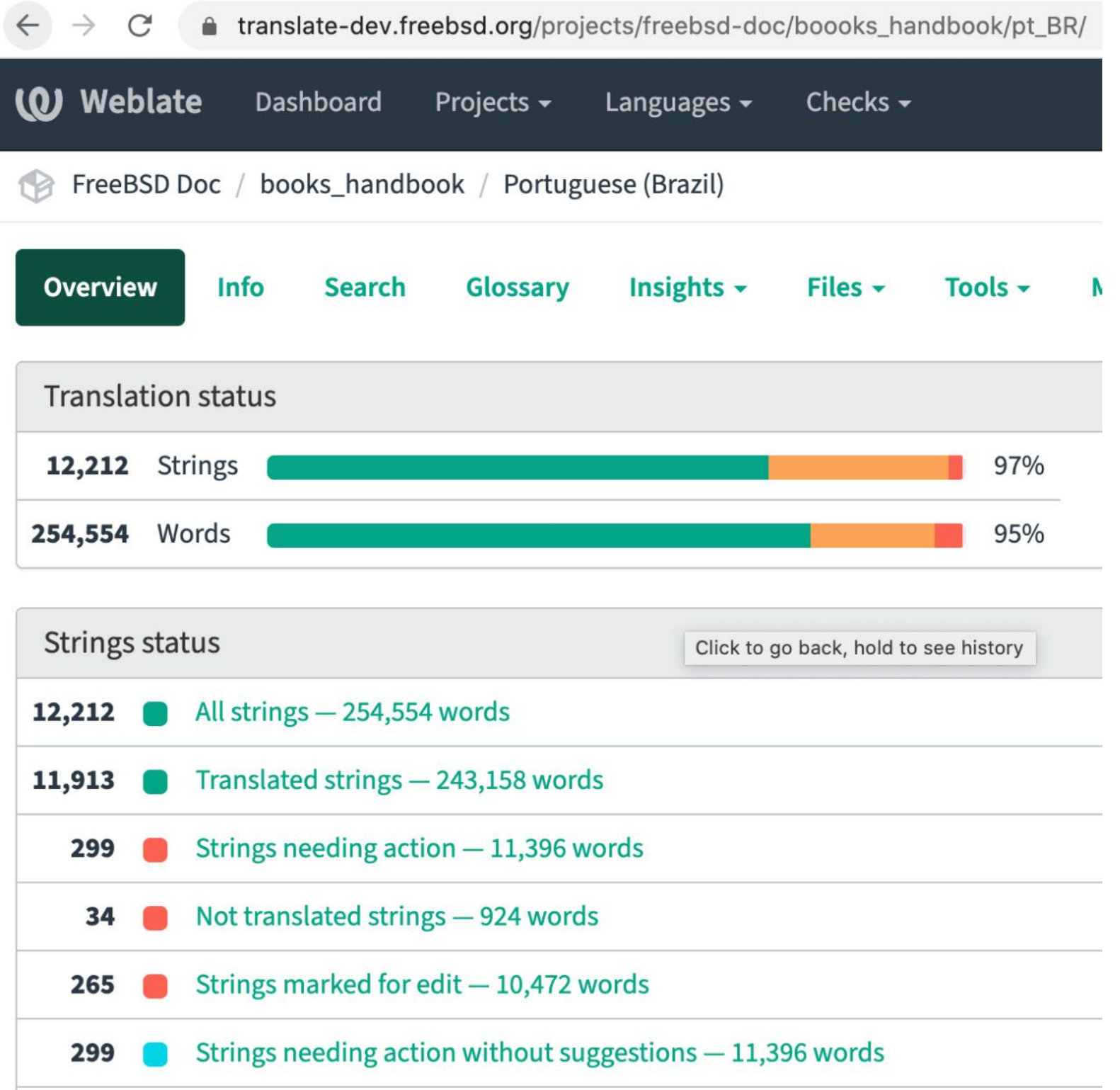

In this example, there are some strings needing revision. If you click on these links, it will show only those strings that need to be revised/translated.

All translations in our Weblate instance are built daily and they are available on https://doc. fugbr.org/jenkins/. We enable these builds for all new languages. If you want to speed up this process, you can tell Weblate to commit your translations any time you want and then a build process will be triggered immediately through our Jenkins, and some minutes later you can proofread it.

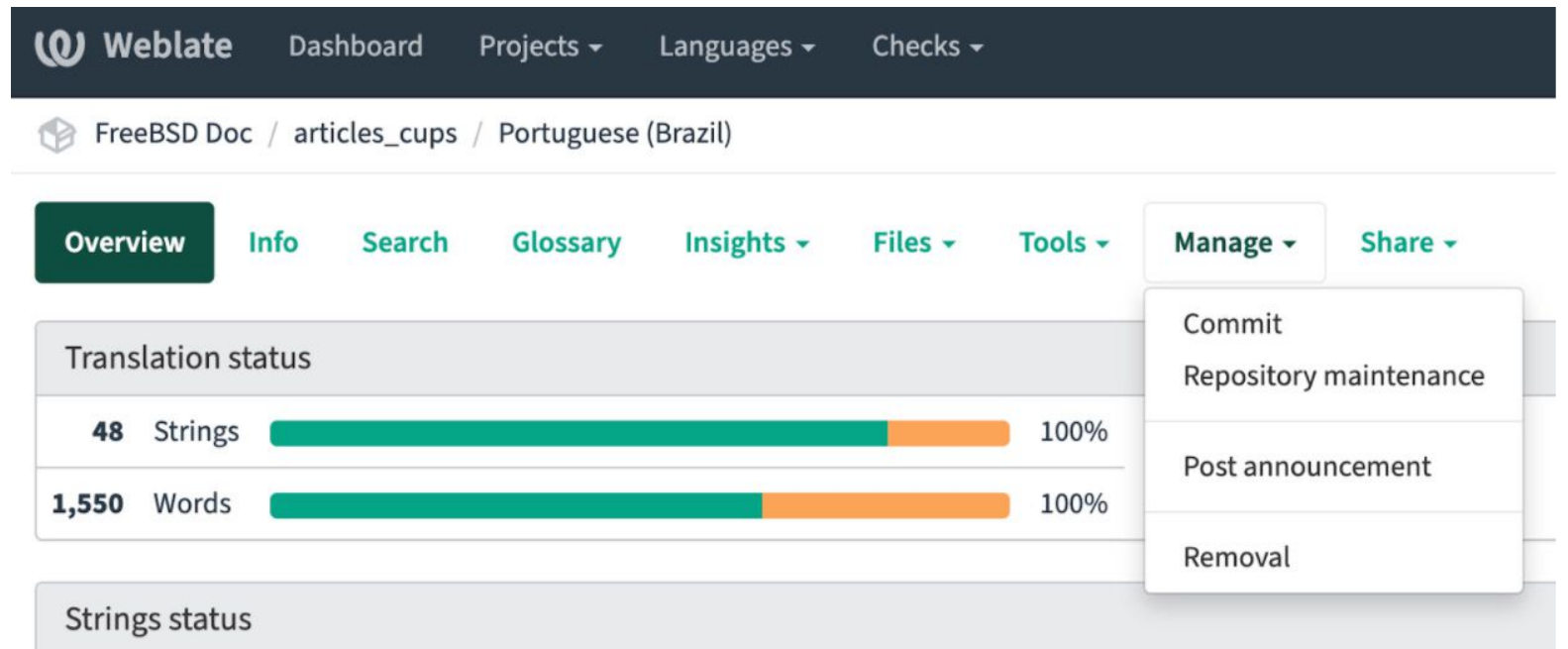

It is often more helpful to see the translated strings in their final context in order to do the proofreading more easily, and our project has some facilities for this.

## **Building the Translated Document**

You can also build the documents locally. There is more information about that on our wiki page on https://wiki.freebsd.org/DocTranslationOnWeblate.

## **Submitting Translations**

After finishing any document translation, submittal will be the last step to push your work officially to the FreeBSD website.

In the book *FreeBSD Documentation Project Primer for New Contributors*, there is a chapter explaining how to submit translations. It is not difficult and if this is your first document, we will have people help you in the process. https://www.freebsd.org/doc/en\_US.ISO8859-1/books/ fdp-primer/po-translations-submitting.html

After committing translations to the official documentation tree, all translators' names will be added to the list of *Additional FreeBSD Contributors*. Congratulations! Now you are part of the FreeBSD history as well.

## **Final Thoughts**

For translating, you don't need to be a developer, you just need to be willing to contribute, and as noted before, you will learn some new things in the process.

**DANILO G. BAIO** is a FreeBSD ports committer and Brazilian Portuguese translator. dbaio@FreeBSD.org

There are developers who started contributing to FreeBSD Documentation and later become ports or kernel developers, this can be an initial journey for you in the Project.

FreeBSD Mastery: Jails cuts through the clutter to expose the inner mechanisms of jails and unleash their power in your service.

In the FreeBSD Documentation, subjects are broader and there are pieces of Unix and BSD history there, stories about amazing contributors who sadly aren't with us anymore. For instance, read the Bruce D. Evans In Memoriam text—it's in the article *Contributors to FreeBSD*, chapter *Development Team: In Memoriam*, which I only became aware of when translating it.

It's really nice to know the history and be part of it as well. To me, being part of the FreeBSD Project is such an honor.

If you have any questions, join us on freebsd-translators@ mailing list. You will be very welcome. Please help promote this effort to your local user group as we always need more volunteers.

# *Jails* ARE FBSD'S MOST LEGENDARY FEATURE:

KNOWN TO BE POWERFUL, TRICKY TO MASTER, AND CLOAKED IN DECADES OF DUBIOUS LORE.

### *FreeBSD Mastery: Jails* BY MICHAEL <sup>W</sup> LUCAS *Available at All Bookstores*

- ✱ Understand how jails achieve lightweight virtualization
- ✱ Understand the base system's jail tools and the iocage toolkit
- ✱ Optimally configure hardware
- ✱ Manage jails from the host and from within the jail
- ✱ Optimize disk space usage to support thousands of jails
- ✱ Comfortably work within the limits of jails
- ✱ Implement fine-grained control of jail features
- ✱ Build virtual networks
- ✱ Deploy hierarchical jails
- ✱ Constrain jail resource usage.
- *...And much, much more!*

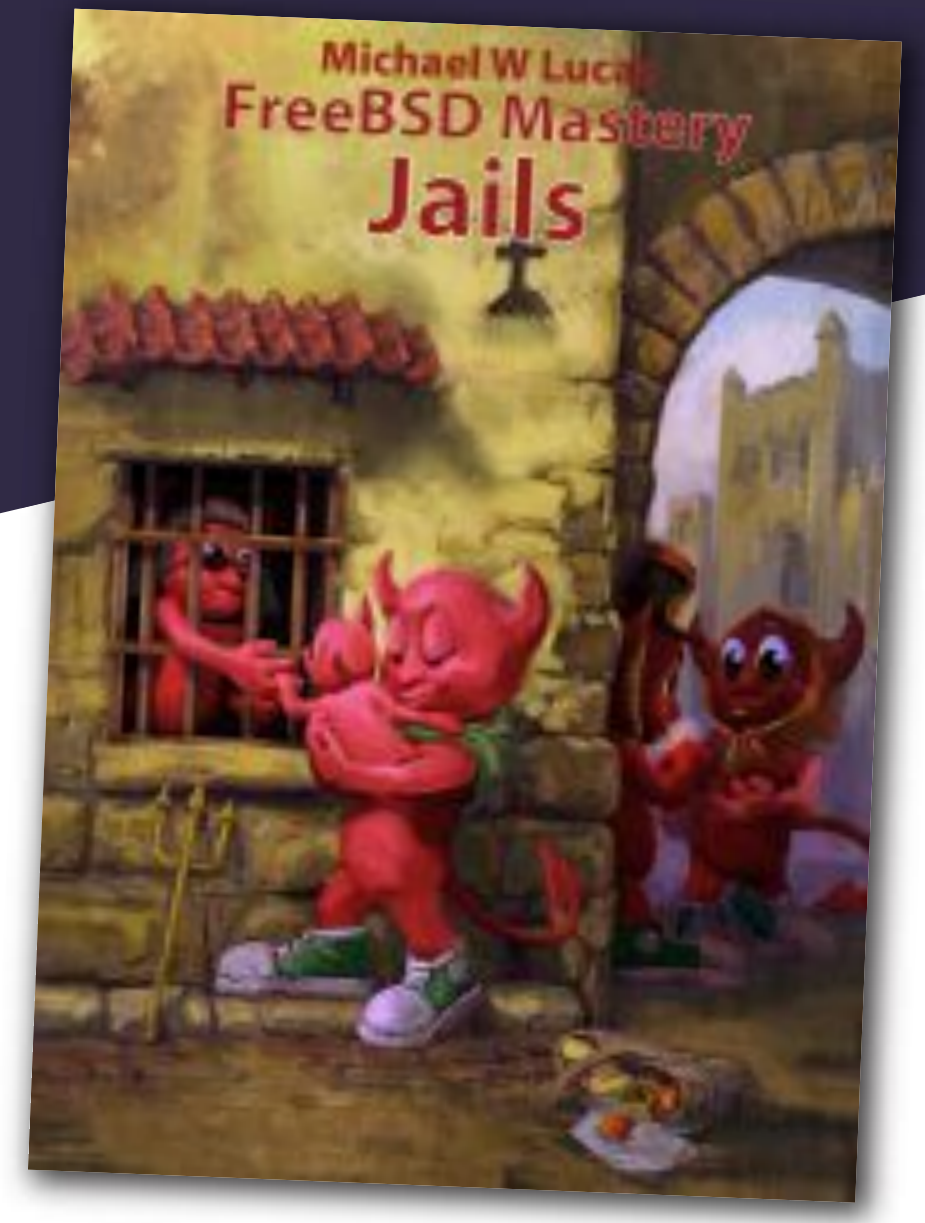

## Confine Your Software! Confine Your Software!